# Mifare<sup>®</sup> Configurable Sector Reader User's Manual

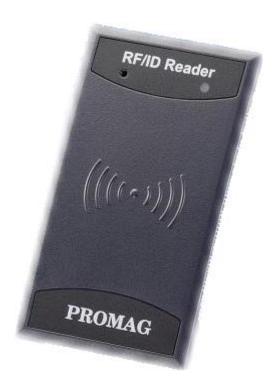

(For MF7XX Series)

REV.E November 30, 2011

### Table of Contents

| Mifare <sup>®</sup> Configurable Sector Reader           |
|----------------------------------------------------------|
| Mifare <sup>®</sup> Application Directory (MAD) Support: |
| Mifare <sup>®</sup> User-Data Format                     |
| Wires Assignment                                         |
| Mifare <sup>®</sup> Reader Utility                       |
| 1. Mifare <sup>®</sup> Settings                          |
| 2. Reader Settings                                       |
| 3. LED / Buzzer Settings                                 |
| 4. Wiegand Settings                                      |
| <b>5.</b> ABA-TK2 Settings                               |
| 6. RS232 Output Settings14                               |
| 7. Test Reader After Update16                            |
| ANNEX A. Hardware Specification17                        |
| ANNEX B. Wiegand Interface                               |
| ANNEX C. ABA TK2 Interface                               |
| ANNEX D. RS232 Interface                                 |
| ANNEX E. External LED/Buzzer Control                     |
| ANNEX F. Order Information                               |
| ANNEX G. WebISP - Firmware Upgrade Utility               |
| ANNEX H. Configured Card                                 |
| ANNEX I. History                                         |

#### Mifare<sup>®</sup> Configurable Sector Reader

#### Overview:

MF7xx is a user configurable mifare<sup>®</sup> sector data reader. It can be configured to read mifare<sup>®</sup> card with MAD1/MAD2 standard in a mifare<sup>®</sup> application open system, or can be configured to read the user-defined sector data (Non-MAD) in a user defined closed system.

Output interface can be configured as an RS232 output or Wiegand output. Wiegand output is selectable from 26 bits to 128 bits.

MF7xx can also be set with a Reader ID number for multi-unit communication.

#### Features:

- 1. Support MAD1/MAD2 standard, and support customer MAD-AID setting.
- 2. Support Non-MAD format with user-defined sector number.
- 3. Support Anti-Collision (Two cards together can be read at the same time).
- 4. Support used card with data offset and length.
- 5. Support Multi Sectors.
- 6. Support Mifare® Standard 4K or Mifare® Standard 1K card.
- 7. Each Reader with Reader ID for multi-link application.
- 8. Output interface: Wiegand (Default), ABA-TK2 and RS232.
- 9. Wiegand output selectable from 26 bits to 128 bits.
- 10. RS232 output packet can be set with Header, Reader ID and Trailer.

#### Application:

- 1. Access Control.
- 2. Time Attendance.
- 3. Guest Registration System.
- 4. Academic Services.
- 5. Info Services.

#### Mifare<sup>®</sup> Application Directory (MAD) Support:

MF7xx support the MAD format card, the MAD (mifare® application directory) standard proposes the introduction of common data structures for card application directory entries. MF7xx reader should take advantage of this feature using those sector pointers instead of physical sector number.

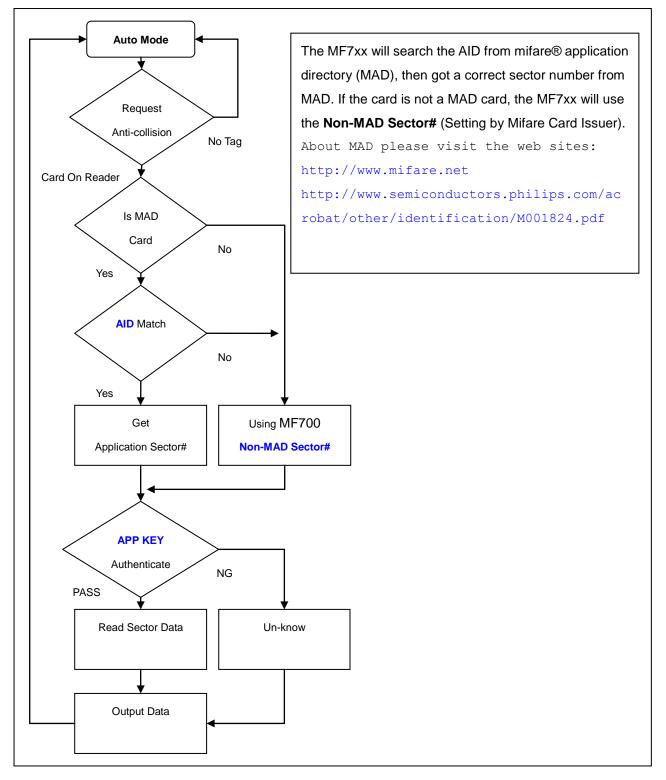

#### Mifare® User-Data Format

MF7xx will send out the data following the format as below, the user data length defined by the Data-Info. At Wiegand output format, the data output length is fixed (defined by Number Of Bits), so the user data would be cut if longer than Number of Bits, or the user data would be appended with zero "0" if shorter than Number of Bits.

|             |         | Byte   | e 0  |                           | Byte 15 |
|-------------|---------|--------|------|---------------------------|---------|
|             | Block 0 | Data-1 | Info |                           |         |
| Application | Block 1 |        |      | USER DATA (Max 128 Bytes) |         |
| Sector #    | Block 2 |        |      |                           |         |
|             | Block 3 |        |      |                           |         |
| -           |         | •      |      |                           |         |

|         |           | Data-Info   |      |
|---------|-----------|-------------|------|
| bit7    | bit6      | bit5        | bit0 |
| Data Ty | ype (11b) | Data Length | ı    |

Data Type is fixed with 11b which meets "any other data" type of "Card Holder information" as MAD standard. And data length is including the data with ending zero "0", so the number of data byte sent by MF7xx is equal to data length with one less for RS232 output.

Example: Data Length is 16, MF7xx only sends out 15 bytes for RS232 output.

#### Wires Assignment

| Color  | Symbol     | I/0 | Description                                    |
|--------|------------|-----|------------------------------------------------|
| Red    | VCC        | IN  | Power Input : DC 7.5V~24V                      |
| Black  | GND        | IN  | Power Ground                                   |
| White  | data 1     | OUT | Wiegand Data 1 Signal / ABA TK2 Clock (Strobe) |
| Green  | data 0     | OUT | Wiegand Data O Signal / ABA TK2 Data           |
| Yellow | TXD        | OUT | RS232 TXD (To Host RXD) / RS485+(for DF710)    |
| Blue   | RXD        | IN  | RS232 RXD (To Host TXD) / RS485-(for DF710)    |
| Orange | CP         | OUT | ABA TK2 Card Present                           |
| Brown  | LED/BUZEER | IN  | External LED/BUZZER Control                    |

Before connect to MF700KIT, please configure MF7xx reader.

To configure the MF7xx Reader you need connect the reader to the MF700KIT first as below:

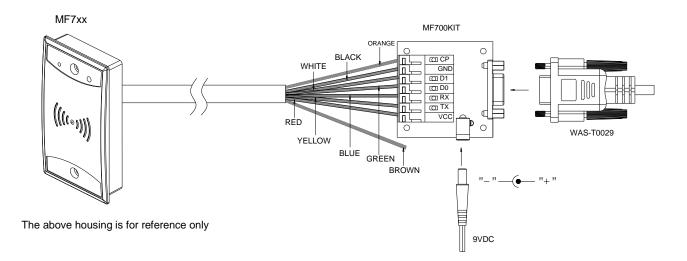

#### Remark:

2004/10/29: Brown wire is for External LED/Buzzer Control, and Blue wire is keep in RS232 RX signal for communication only.

#### Note:

MF700KIT is a test connection kit for MF7xx configuration use. It is an optional item for purchasing.

| Mifare® Reade | er Utility |
|---------------|------------|
|---------------|------------|

#### 1. Mifare<sup>®</sup> Settings

| 🔑 Mifare/DESFire Reader  | Utility (V1.2R0)          |                 |
|--------------------------|---------------------------|-----------------|
| File Tools Connects      |                           |                 |
| Wiegand                  | ABA-TK2                   | RS232/485       |
| Mifare                   | Reader                    | LED/Buzzer      |
| Card Information ——      | ·                         |                 |
| MAD-AID (HEX)            | 4703                      |                 |
| Non-MAD Sector           | 1                         |                 |
| Арр Кеу                  | FFFFFFFFFFF Key           | A               |
| Encrypt                  | None 🔻                    |                 |
|                          |                           |                 |
|                          |                           |                 |
|                          | ed by PROMAG card issuer) |                 |
| Offset                   | 0 Length                  | 0               |
|                          |                           |                 |
|                          |                           |                 |
|                          |                           |                 |
|                          |                           | Ľ               |
| Auto Scan Update         | Reader Test               | Reader Language |
| Mifare CFG. Reader On CC |                           |                 |

#### MAD-AID: (Default=4703)

MAD Application Identifier number is authorized and assigned by Mifare<sup>®</sup>.net upon the customer's request for registered Application Identifier in a mifare<sup>®</sup> application open system (AID: 0000h~FFFFh). Or it is also possible for the user to define the AID himself for the application in user defined closed system without registering into MAD group. According to the AID, MF7xx can find and read the corresponding sector on the MAD card.

#### Non-MAD Sector: (Default =0)

When the card is Non-MAD format, MF7xx will only read the "Non-MAD Sector".

(1K Card Sector: 0~15, 4K Card Sector: 0~39). For the Non-MAD application, user can freely define the Sector.

#### App Key (KEY\_A): (Default=FFFFFFFFFFFF)

App Key must be the same as the KEY\_A of the card issued. This means MF7xx only can read the sector data on the card with the same KEY\_A.

#### Encrypt: (Default=None)

Fraud prevention, Select Encrypt Mode (None, Encrypt 1, Encrypt 2, Encrypt 3, Encrypt 4, Encrypt 5) to protected your card data. (Remark: Encrypt mode must to work together with the same encrypt mode of "Mifare Card Issuer" software.)

#### Used Card (Not issued by "Mifare Card Issuer")

You have to indicate the data position in the card, when the card is not issued by "Mifare Card Issuer" software. And you must set the "Offset" (Max 255, and base from zero) form the beginning of sector and set your data "Length" (Max 128).

#### Example:

If your card data in the grey grid of sector, you have to set the "Offset" = 17, and set the "Length" = 20.

|         |    | AID Sector (or Non-MAD Sector) |    |    |    |    |    |    |    |    |    |    |    |    |    |    |
|---------|----|--------------------------------|----|----|----|----|----|----|----|----|----|----|----|----|----|----|
| Block 0 | 0  | 1                              | 2  | 3  | 4  | 5  | 6  | 7  | 8  | 9  | 10 | 11 | 12 | 13 | 14 | 15 |
| Block 1 | 16 | 17                             | 18 | 19 | 20 | 21 | 22 | 23 | 24 | 25 | 26 | 27 | 28 | 29 | 30 | 31 |
| Block 2 | 32 | 33                             | 34 | 35 | 36 | 37 | 38 | 39 | 40 | 41 | 42 | 43 | 44 | 45 | 46 | 47 |

#### 2. Reader Settings

| 🔑 Mifare/DESFire Reader  | Utility (V1.2R0)                                |                 |
|--------------------------|-------------------------------------------------|-----------------|
| File Tools Connects      |                                                 |                 |
| Wiegand                  | ABA-TK2                                         | RS232/485       |
| Mifare                   | Reader                                          | LED/Buzzer      |
| Settings                 |                                                 |                 |
| Reader ID                | 0 🔽                                             |                 |
|                          | Wiegand     O ABA-TK2                           | 2 C RS232/485   |
| Read Modes               | CSN Only                                        |                 |
|                          | Card Data Only<br>Card Data or CSN (When card a | error)          |
|                          | CSN Only                                        |                 |
|                          |                                                 |                 |
|                          |                                                 |                 |
| Cutput Mode              |                                                 |                 |
| Once                     |                                                 |                 |
| Continue (Mifare         |                                                 |                 |
| Only)                    |                                                 |                 |
|                          |                                                 |                 |
|                          |                                                 |                 |
|                          |                                                 |                 |
| Auto Scan Update         | Reader Test                                     | Reader Language |
| Mifare CFG. Reader On Co | 11<br>DM1                                       |                 |

#### Reader ID: (Default=0)

MF7xx Reader ID for multi link application. (ID: 0~63)

#### Interface: (Default=Wiegand)

MF7xx can be set as Wiegand , RS232 or ABA-TK2 output.

#### Read Mode: (Default=Card Data Only)

- a. Card Data Only: Read card sector data only; If any error (ex. mifare<sup>®</sup> key error), reader will show "Card Invalid" status.
- b. Card Data or CSN (Card Serial Number): Read card sector data, If any error (ex. mifare<sup>®</sup> key error), reader will send the CSN to host.
- c. CSN Only: CSN read only.

#### Output Mode: (Default=Once)

- a. Once: Send data (or CSN) to host once.
- b. Continue: Keeping sending data (or CSN) to host till card remove. Only for Mifare<sup>®</sup> Card.

#### 3. LED / Buzzer Settings

| 🔑 Mifare/DESFire Reader Utility (V1.2R0) |                              |                   |  |  |  |  |  |
|------------------------------------------|------------------------------|-------------------|--|--|--|--|--|
| File Tools Connects                      |                              |                   |  |  |  |  |  |
| Wiegand                                  | ABA-TK2                      | RS232/485         |  |  |  |  |  |
| Mifare                                   | Reader                       | LED/Buzzer        |  |  |  |  |  |
| LED / Buzzer Settings                    |                              |                   |  |  |  |  |  |
| Enable RS232 Command                     | Set Control                  |                   |  |  |  |  |  |
| Reade                                    | er Idie 🔽 Green 🔽 Red        |                   |  |  |  |  |  |
| Brown Wire = Pl<br>(Internal: Card V     | JLSE<br>Valid) 🔽 Green 🔲 Red | 1 Beep/Blink      |  |  |  |  |  |
| Brown Wire = Ina<br>(Internal:Card In    |                              | 3 Beep/Blink      |  |  |  |  |  |
| Brown Wire = A                           | Active 🔲 Green 🛛 🔽 Red       | 3 Beep/Blink 💌    |  |  |  |  |  |
|                                          | Level 🔿 Disable 🛛 💿 H        |                   |  |  |  |  |  |
| Control Brown                            | Wire 💿 After Data Output     | t O Any Time      |  |  |  |  |  |
|                                          |                              |                   |  |  |  |  |  |
| Auto Scan Update Read                    | der Test                     | Reader<br>Version |  |  |  |  |  |

MF7xx supports LED/Alarm configure. Set the LED/Buzzer to indicate the system status for end-user.

#### Enable RS232 Command Set Control: (For 19200, n, 8, 1 Only)

RS232 LED/Buzzer command set frame as below:

| STX | J   | NUMBER (0~9) | CR  |
|-----|-----|--------------|-----|
| 02h | 4Ah | 30h~39h      | 0Dh |

Command Table:

| NUMBER  | Descriptions                 |
|---------|------------------------------|
| 0 (30h) | All LED Off, Buzzer Off      |
| 1 (31h) | Green LED ON                 |
| 2 (32h) | Green LED OFF                |
| 3 (33h) | Red LED ON                   |
| 4 (34h) | Red LED OFF                  |
| 5 (35h) | Buzzer Beep once             |
| 6 (36h) | Buzzer Beep 3 Times          |
| 7 (37h) | Green LED ON with Beep once  |
| 8 (38h) | Red LED ON with Beep 3 Times |
| 9 (39h) | All LED ON (Orange)          |

Remark: If "Enable RS232 Command Set Control (for LED/Buzzer)" checkbox is checked, the external LED/Buzzer control with high/low level control will be disabled.

Read Idle: Show LED color after power on or idle state.

**Brown wire = PULSE (or Card is valid):** Show LED color and beeps to indicate the end-user when brown wire = PULSE, or card was passed by MF7XX Reader.

Brown wire = Inactive (or Card is invalid): Show LED color and beeps to indicate the end-user when brown wire = Inactive, or card was failed by MF7XX Reader.

**Brown wire = Active:** Show LED color and beeps to indicate the end-user that brown wire = Active signal from Host.

**Brown wire Active level:** Set Brown wire Active level condition with Host status. Disable: Always disable the Brown wire. (Default), LED/Buzzer controls by reader self. High: Active High / Normal keep in Low. Low: Active Low / Normal keep in High.

#### Remark:

If set Active Low, you may have to connect brown wire to a pull-up resistor (1K~10K) with 5VDC).

#### **Control Brown wire:**

After Data Output: The brown wire will be enabling after finished output the card data or CSN. (Default) Any Time: The brown wire enabled in any time.

Note: See Annex E, the LED/Buzzer also can be controlled externally with High/Low level control.

#### **Brightness:**

Change value to brighten or darken led. More high and more brighten..

#### 4. Wiegand Settings

| 🔑 Mifare/DESFire Reader Utili | ty (¥1.2R0)         |                        | . 🗆 🗙 |
|-------------------------------|---------------------|------------------------|-------|
| File Tools Connects           |                     |                        |       |
| Mifare                        | Reader              | LED/Buzzer             |       |
| Wiegand                       | ABA-TK2             | RS232/485              |       |
| -Wiegand Output Settings      |                     |                        | - 11  |
| Add Reader ID 📃 Ir            | nclude Reader ID    |                        |       |
| Number Of Bits 26             | 💌 🔽 🗸 Vith Parity   |                        |       |
|                               | tandard (MSB First) |                        |       |
|                               | leverse (LSB First) |                        |       |
|                               |                     |                        |       |
|                               |                     |                        |       |
|                               |                     |                        |       |
|                               |                     |                        |       |
|                               |                     |                        |       |
|                               |                     |                        |       |
|                               |                     |                        | μ     |
|                               |                     |                        |       |
| Auto Scan Update Rea          | der Test            | Reader Lang<br>Version | uage  |
| Mifare CFG. Reader On COM1    |                     |                        |       |

Include Reader ID is to set the Wiegand output data to include Reader ID when it is enabled.

(Default=Disable).

**Number of Bits** is to set the Wiegand output type you want to meet your Host (or Terminal). It can be 26 to 128 (Default=26).

**Bit Sequence** is to set the Wiegand output data sequence, it can be standard data sequence (MSB first) or Reverse data sequence (LSB first). (Default=Standard).

With Parity is to set the Wiegand output data with Parity bits or not. (Default=Enable)

#### 5. ABA-TK2 Settings

| 🔑 Mifare/DESFire Reader Ut | lity (V1.2R0)                                                                                   |                   |
|----------------------------|-------------------------------------------------------------------------------------------------|-------------------|
| File Tools Connects        |                                                                                                 |                   |
| Mifare                     | Reader                                                                                          | LED/Buzzer        |
| Wiegand                    | ABA-TK2                                                                                         | RS232/485         |
| ABA-TK2 Output Settings    |                                                                                                 |                   |
| Number Of Digital          | 10 🔽 🗖 Add Read                                                                                 | der ID            |
| Output Data Order          | MSB First OLSI                                                                                  | B First           |
| Data Conversion            | BIN to DEC (Default)                                                                            |                   |
|                            | BIN to DEC (Default)<br>Decimal String<br>BCD (Standard)<br>Direct (Memory Map)<br>Bytes to DEC |                   |
|                            |                                                                                                 |                   |
|                            |                                                                                                 |                   |
| Auto Scan Update Re        | ader Test                                                                                       | Reader<br>Version |
| Mifare CFG. Reader On COM  |                                                                                                 |                   |

Number Of Digital: Set number of digital codes for TK2 output. (Default=10)

Add Reader ID: Add Reader ID into TK2 data. (Default=Disable)

Output Data Order: Set the TK2 output data sequence order. (Default=MSB First)

Data Conversion: Select card data format to convert,

- a. BIN to DEC (Default, card issue by Mifare Card Issuer software)
- b. Decimal String (ex. "123456")
- c. BCD
- d. Direct (Memory Map)
- e. Bytes to DEC

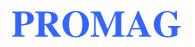

#### 6. RS232 Output Settings

| 🔑 Mifare/DESFire Reade  | r Utility (V    | (1.2R0)                |     |                                  |
|-------------------------|-----------------|------------------------|-----|----------------------------------|
| File Tools Connects     |                 |                        |     |                                  |
| Mifare                  | $\neg \uparrow$ | Reade                  | er  | LED/Buzzer                       |
| Wiegand                 | $\gamma$        | ABA-TK2                | Ý   | RS232/485                        |
| RS232/485 Output Set    | tings ——        |                        |     | []                               |
| Baudrate                | 9600            | -                      |     |                                  |
| Data Sequence           |                 | MSB                    |     |                                  |
| Package                 | Reade           | er ID<br>Length<br>ata | O E | Ut Format Unary Visible Hex Code |
| Auto Scan Updat         | e Reader        | Test                   |     | Reader<br>Version                |
| Mifare CFG. Reader On C | :OM1            |                        |     |                                  |

**Baud rate** can be set 2400bps~57600bps (Default=9600bps)

Data Sequence can be set "LSB" first and "MSB" first(Default).

Package is to set the output data packet to include Header, Reader ID, Data Length, CR, LF and Trailer.

(Header: 00h~FFh, Trailer: 00h~FFh). (Default = 02h+Visible Hex Code+CR+LF+03h)

**Output Format** can be "Binary" or "Hex String" for output format.

Note:

(1).Wiegand output data packet with Reader ID:

| Standard | Parity( <b>Even</b> ) | Reader ID | (MSB) | Data Bits | (LSB) | Parity( <b>Odd</b> )  |
|----------|-----------------------|-----------|-------|-----------|-------|-----------------------|
| Reverse  | Parity( <b>Odd</b> )  | Reader ID | (LSB) | Data Bits | (MSB) | Parity( <b>Even</b> ) |

(2).RS232 output data packet with Header, Reader ID and Trailer:

| Header | Reader ID | (LSB) | Data Bytes | (MSB) | Trailer |
|--------|-----------|-------|------------|-------|---------|

(3).ABA-TK2 with Reader ID:

| MSB First | SS | Reader ID | (MSB) | Digital Code | (LSB) | ES | LRC |
|-----------|----|-----------|-------|--------------|-------|----|-----|
| LSB First | SS | Reader ID | (LSB) | Digital Code | (MSB) | ES | LRC |

#### Remark:

*MF7XX* all configuration items are write only, so any users can not read the configuration items from *MF7XX* to get the **App Key**, that is very important to protect your **App Key** and all configuration items.

#### 7. Test Reader After Update

After reader's configurations have been updated success, you can use [Test] function to check reader's configurations have been correctly stored.

- 1. After set configurations in the Reader Utility software, you can click [Update Reader] to update the currently configurations to the reader.
- 2. Or, click [Test] to update configurations and verify output data.
- 3. Got an issued mifare<sup>®</sup> card and approach the reader, you can see the output data on "Reader Test" window.

Wiegand 34 bits output data with standard bit sequence, example as below:

| 🔑 Mifai            | e/DESFin         | e Read  | er Utili        | ity (V | 1.2R0)      | )                   |        |      |               |        |        | . 🗆  | ×    |      |      |           |
|--------------------|------------------|---------|-----------------|--------|-------------|---------------------|--------|------|---------------|--------|--------|------|------|------|------|-----------|
| File To            | ools Coi         | mects   |                 |        |             |                     |        |      |               |        |        |      |      |      |      |           |
|                    | Mifar            | e       |                 | Ϋ́     |             | Reader              | ,      |      |               | LED/E  | Buzzer |      | ור   |      |      |           |
|                    | Wiegan           | d       | Ľ               |        | AB          | A-TK2               |        | ľ    | F             | RS232/ | 485    |      |      |      |      |           |
| _ <sup>Wiega</sup> | and Outpu        |         |                 |        |             |                     |        |      |               |        |        |      |      |      |      |           |
|                    | Add Re:          | ader IC |                 | nclude | e Read<br>— | ler ID              |        |      |               |        |        |      |      |      |      |           |
|                    | Number           | Of Bits | 34              |        |             | v∿ith I             | Parity |      |               |        |        |      |      |      |      |           |
|                    | Bit Sec          | uence   |                 |        |             | SB Firs<br>B First) |        |      |               |        |        |      |      |      |      |           |
| Auto<br>Mifare C   | Scan<br>FG. Read |         | ate Rea<br>COM1 | ader   |             | Test                |        |      | ader<br>rsion |        | Lang   | uage |      |      |      |           |
| Reade              | r Test           |         |                 |        |             |                     |        |      |               |        |        |      |      |      |      |           |
| ***                | REM              | ARI     | K: 0            | nly    | for         | Ref                 | erer   | ice, | Sin           | nula   | ite S  | Sign | al M | lay  | be N | lissing * |
| Wieg               | and/A            | BA-1    | rk2             | (Si    | m)          |                     |        |      |               |        |        |      |      |      |      |           |
|                    | egand            |         |                 |        |             |                     |        | -    | -             | _      | _      | _    | _    | _    | _    |           |
| Sta                | andaro           |         |                 |        |             |                     |        |      |               | 111-   | 0101   | -01  | 00-  | 1010 | -101 | 0-0       |
|                    |                  | Pr      | eam             | ble    | (0)         | - 7                 | 'O E'  | 7 54 | AA            |        |        |      |      |      |      |           |
|                    |                  |         |                 |        |             |                     |        |      |               |        |        |      |      |      |      |           |
|                    |                  |         |                 |        |             |                     |        |      |               |        |        |      |      |      |      |           |
| l                  |                  |         |                 |        |             |                     |        |      |               |        |        |      |      |      |      |           |
| RSZ3               | 2 Out            | put     |                 |        |             |                     |        |      |               |        |        |      |      |      |      |           |
| LED:               | 0                | 1       | 2               | 3      | 1           | 5                   | 6      | 7    | 8             | 9      | 1      |      |      |      |      | Clear     |
| LLU.               | 0                |         | -               | 9      | -           | 5                   | 0      | 1    | 0             | 0      |        |      |      |      |      | Lical     |

×

#### **ANNEX A. Hardware Specification**

|                          | MF7XX READER                                                     |
|--------------------------|------------------------------------------------------------------|
| Major Feature            | Mifare <sup>®</sup> Application Directory Reader                 |
|                          | Access Control & Security                                        |
| Card Type                | ISO14443A, Mifare <sup>®</sup> Class <sup>1</sup>                |
|                          | (Mifare <sup>®</sup> 1K, Mifare <sup>®</sup> 4K for MAD1/MAD2)   |
| RF Frequency             | 13.56MHz                                                         |
| RF Distance <sup>2</sup> | 50mm (Using the MFA01 Mifare <sup>®</sup> card of GIGA-TMS INC.) |
| DC Power                 | 7.5VDC~24VDC (Min 250mA@7.5V, 150mA@12V)                         |
| Interface                | Wiegand 26~128 bits (Standard / Reverse)                         |
|                          | RS232 2400bps~57600bps                                           |
|                          | ABA-TK2 40IPS                                                    |
| Dimension                | H82.5mm x W46.5mm x D15.0mm                                      |
| Weight                   | 120g                                                             |

Note:

- 1. Mifare<sup>®</sup> Class: Mifare<sup>®</sup> Standard 1K/4K/Pro (without Mifare<sup>®</sup> Ultra-Light).
- 2. MF7XX READER RF distance can reach up to 50mm with MFA01 (Mifare<sup>®</sup> Standard 1K Card) of GIGA-TMS INC.

#### ANNEX B. Wiegand Interface

The Data 1 and Data 0 signals are held at a logic high level unit, the reader is ready to send a data stream. The reader places data as asynchronous low-going pulses on the Data 1 or Data 0 lines to transmit the data stream to Host. The Data 1 and Data 0 pulses will allowable pulse width times and pulse interval times for the MF7XX Reader.

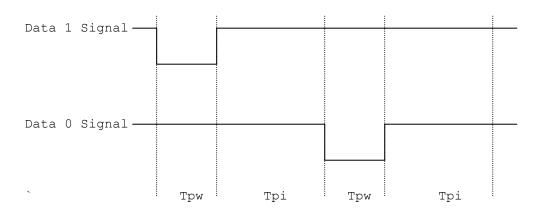

Pulse Times

| Symbol | Description         | Typical Time |
|--------|---------------------|--------------|
| Tpw    | Pulse Width Time    | 100us +/- 3% |
| Tpi    | Pulse Interval Time | 1.9ms +/- 3% |

#### Wiegand Packet (Without Reader ID)

| Standard | l (Default) | Parity(Even) | (MSB) | Data Bits | (LSB) | Parity(Odd)  |
|----------|-------------|--------------|-------|-----------|-------|--------------|
| Reverse  | (Option)    | Parity(Odd)  | (LSB) | Data Bits | (MSB) | Parity(Even) |

#### Connect the Wiegand wires, example as below: (The pull high resister must >= 10K Ohm)

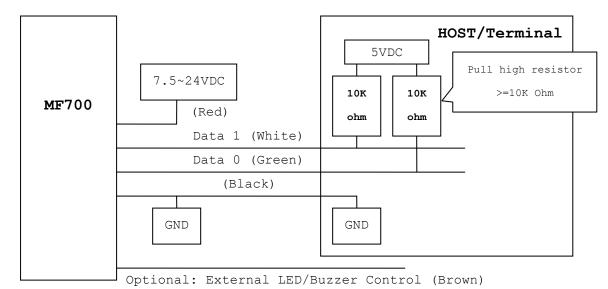

#### ANNEX C. ABA TK2 Interface

The timing for Card Present, Clock (Strobe) and Data, example as below:

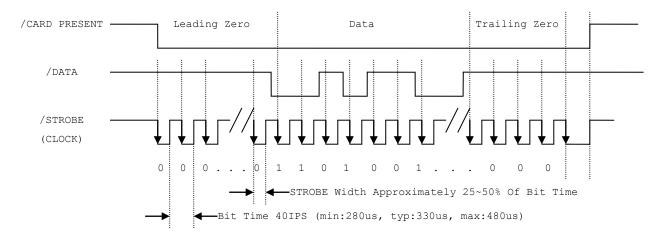

#### DATA

The data signal is valid while the clock is low. If the Data signal is high, the bit is a zero. If the Data signal is low, the bit is a one.

#### CLOCK (STROBE)

The Clock signal indicates when Data is valid. It is recommended that Data be loaded by the user with the leading edge (negative) of the Strobe.

#### CARD PRESENT

Card Present will go low after flux reversals from the Reader. Card Present will return high after the last flux reversal.

#### Connect the ABA TK2 wires, example as below:

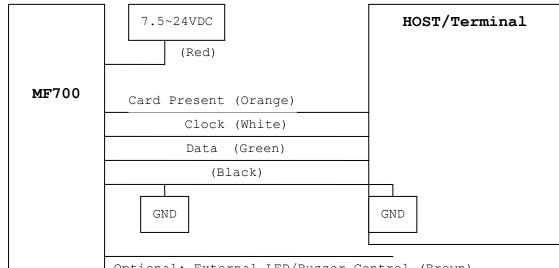

Optional: External LED/Buzzer Control (Brown)

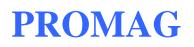

#### ANNEX D. RS232 Interface

Connect the RS232 wires, example as below:

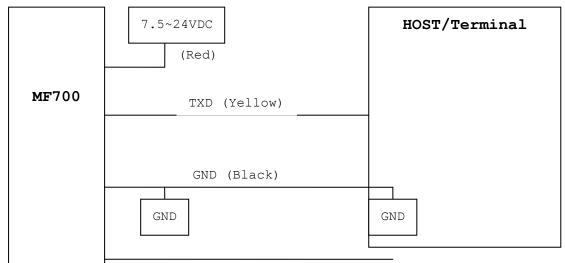

Optional: External LED/Buzzer Control (Brown)

#### ANNEX E. External LED/Buzzer Control

MF7XX READER supports the external LED/Buzzer control for Terminal (or Host) to prompt end-user the card data is invalid or valid. Use Brown wire to control the LED/Buzzer of MF7XX READER

#### Examples as below: (Active High)

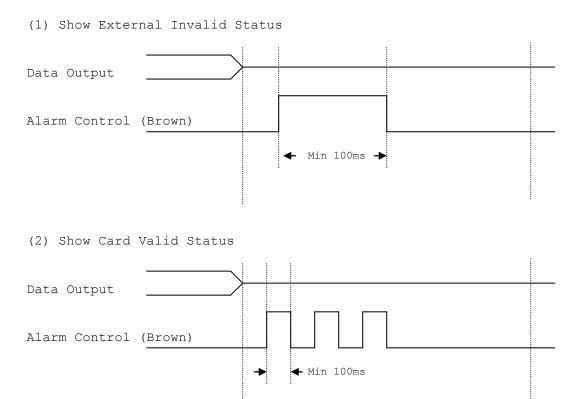

Note:

- 1. Send one pulse to show the "Extern Invalid" LED/Buzzer Status.
- 2. Send three or more pulse to show the "Card Valid" LED/Buzzer status.
- 3. You can configure the LED/Buzzer status by READER utility software.

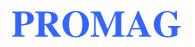

#### **ANNEX F. Order Information**

| Part Number | Include       | Description                                 |
|-------------|---------------|---------------------------------------------|
| MF700SK-10  | MF700-10      | MF7XX Configurable Reader                   |
|             | MF700KIT      | MF7XX Configure Kit                         |
|             | WAS-T0029     | MF7XX Configure Cable                       |
|             | PCR310U       | Card Issue Programmer                       |
|             | DISK5238      | Card Issue and Utility Software             |
|             | Power Adaptor | DC Power Adaptor 9VDC for MF7XXKIT          |
|             | MFA01 (3PCS)  | Mifare <sup>®</sup> Standard 1K Card        |
| MF700-10    | MF700-10      | MF700 Configurable Reader (Encrypt Version) |
| MF700KIT-10 | MF700KIT      | Reader Kit                                  |
|             | WAS-T0029     | MF7XX Configure Cable                       |
|             | DISK5238      | Card Issue and Utility Software             |
|             | Power Adaptor | DC Power Adaptor 9VDC for MF7XXKIT          |
| MFA01       | MFA01         | Mifare <sup>®</sup> Standard 1K Card        |
| MFA04       | MFA04         | Mifare <sup>®</sup> Standard 4K Card        |

#### ANNEX G. WebISP - Firmware Upgrade Utility

MF7XX READER also supports the ISP (In-System Program) function to upgrade the reader's firmware.

Install the WebISP (include in CD-ROM) in your Windows System first (It may need to reboot your system) and follow the steps as below: (First of all, you need to connect the reader or programmer to PC, and make sure they were power-on)

| <b>Step 1:</b> Input your account                       | S WebISP                                                                                                    |
|---------------------------------------------------------|----------------------------------------------------------------------------------------------------|
| (UserName and Password)                                 | GIGA-TMS INC. In-System Program via Internet<br>Quality, Delivery & Service V1.4R4                                     |
| Note:<br>Contact us to get your<br>account when needed. | Start Check<br>Force<br>Periode Server<br>On Line<br>(Pro.gigatms.com. tw)<br>UsezName<br>[inp]<br>Password<br>www.www |
| Step 2: Click [Start Check]                             | S WebISP                                                                                                    |
| to automatically check the                              | GIGA-TMS INC In Comment M Program via Internet                                                                         |
| firmware version from our                               | Quality, Del Show the update V1.4R4                                                                                    |
| FTP server.                                             | June 23, 2006<br>Fix: Noise to Reser history. Force                                                                    |
| Note:                                                   | June 5, 2006<br>Add stock refresh come                                                                                 |
| 1. The WebISP will auto                                 | Downloading File < OK<br>GoTo ISP Mode (GNetPlus Protocol) < OK<br>UserName isp                                        |
| scan all COM ports to                                   | [ISP Mode]<br>Erase Firmware < OK<br>Programming < OK                                                                  |
| search the reader or                                    | Update Finish                                                                                                    |
| programmer.                                             |                                                                                                    |
| 2. The WebISP will show the                             |                                                                                                    |
| [Update Information]                                    |                                                                                                    |
| and list the update                                     |                                                                                                    |
| history.                                                |                                                                                                    |

### MF7XX REV.E

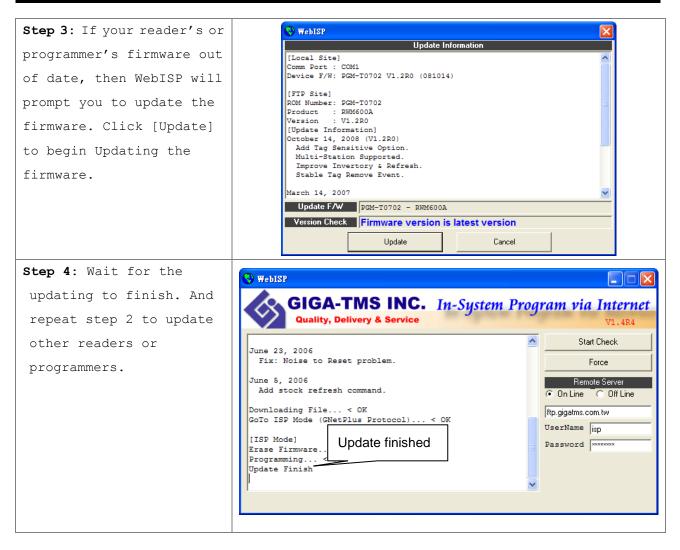

#### ANNEX H. Configured Card

Step 1: 🔑 Mifare/DESFire Reade \_ 🗆 🗵 File Tools Connects Only connect PCR310 to PC. RS232/485 Wiegand Found a PCR310 Raadar × Click "Auto Scan". Car Configured Card for ΟK MF700 Series It will pop a "Found a PCR310" Cancel ○ MF700-VT window after scan success. C LBR700 From File C SF600 Series C SF500 Series Select "MF700 Series" option C DF700/DF750 Series Ē O DF750K Series Click "OK" Language Search.. Step 2: Mifare/DESFire Reader Utility (V1.2R0) \_ 🗆 🗵 File Tools Connects Change CFG Modal.. Set all configurations as Wiegand RS232/485 correctly. Reader LED/Buzzer Mifare Card Information 4703 MAD-AID (HEX) Click "Configure Card" Non-MAD Sector 11 • FFFFFFFFFFF2 Key A • Encrypt None • Used Card (Not issued by PROMAG card issuer) Offset Length 0 Configured Reader Auto Scan Language Card CFG for Mifare CFG. Reader On COM9

MF7XX reader supports updating the reader by reading Configured Card.

MF7XX REV.E

| Step 3:                                                                                                    | PMifare/DESFire Reader Utility (V1.2R0)                                                                                                    |
|----------------------------------------------------------------------------------------------------|----------------------------------------------------------------------------------------------------|
| -<br>Type in the correct "MAD                                                                                 | File Tools Connects Change CFG Modal                                                                                                    |
| Admin Key".                                                                                                   | Wiegand ABA-TK2 RS232/485 Mifare Reader LED/Buzzer                                                                                                    |
| Put an empty Mifare <sup>®</sup> Card on<br>PCR310,<br>and click "Create" to create<br>the "Configured Card". | Card Information         MAD-AD (HEX)         4703         Non-MAD Sector         Settings         Create         MAD Admin         Key         FFFFFFFFFF         Close         MAD Admin         Key         FFFFFFFFFF         Close         MAD Admin         Key         FFFFFFFFFF         Close         MAD Admin         Key         FFFFFFFFFF         Close         Madmin         Key         FFFFFFFFFF         Close         Madmin         Key         FFFFFFFFFFFFF         Close         Madmin         Key         FFFFFFFFFF         Close         Madmin         Key         FFFFFFFF         Close         Madmin         Key         FFFFFFFFFF         Close         Madmin         Key         FFFFFFFFFFFF         Close         Auto Scan         Configured         C |

#### **ANNEX I. History**

Rev A: February 20, 2006 Issue MF700 Configurable Sector Reader.

Rev B: May 30, 2006 Add "Direct (Memory Map)" Option item for Data Conversion of ABA-TK2. Firmware Version (PGM-T0724 V1.0R4). DISK 5238 REV.C (Mifare Reader Utility V1.0R1).

Rev C: July 9, 2007

Add "Configured Card" function for Update Reader via reading Configured Card (Firmware Version: PGM-T0724 V1.1R0). DISK 5238 REV.H (Mifare Reader Utility V1.0R10).

- Rev D: September 19, 2008
  Revise the DC power specification up to 24VDC.
  Revise the voltage range of example chart of ANNEX B,C,D.
  Revise the screen message of Mifare Reader Utility V1.1R8).
- Rev E. November 30, 2011 (Kylie) Update Mifare Reader Utility pics. Modify Reader ID limit to 63. (p.8)

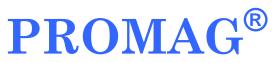

#### **GIGA-TMS INC.**

http://www.gigatms.com.tw

mailto:promag@gigatms.com.tw

TEL:+886-2-26954214

FAX : +886-2-26954213

Office: 8F, No. 31, Lane 169, Kang-Ning St., Hsi-Chih, Taipei, Taiwan